## Настройка логирования, бэкапа и журнала вызовов на сервере Mobile SMARTS

Последние изменения: 2024-03-26

Начиная с версии 3.0.46.46403 платформы Mobile SMARTS в панели администрирования сервера появился новый раздел «Журналирование», который содержит настройки ведения логов, бэкапов документов, и фиксации обращений к серверу.

## Журналирование

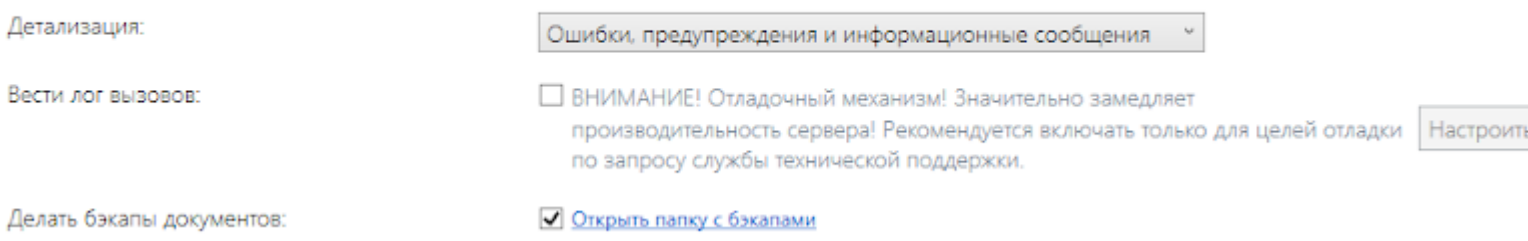

В данном разделе можно изменить следующие параметры:

- **Детализация** с помощью этого пункта можно настроить уровни вывода логов. По умолчанию выводятся ошибки, предупреждения и информационные сообщения, но также доступны другие варианты (например, фатальные ошибки и отладка, когда выводятся вообще все сообщения, в том числе отладочные). Обычно эти варианты следует включать только по запросу службы технической поддержки.
- **Делать бэкапы документов** при установке флага в данном пункте будет происходить резервное копирование документов в специально отведенную для этого папку, которая по умолчанию располагается по пути «C:\ ProgramData\Cleverence\Database\Имя Вашей базы\Backup», но Вы можете разместить ее на свое усмотрение.

Бэкапы документов делаются только в случае изменения статуса документа (выгружен на ТСД, завершен на ТСД). Старые бэкапы архивируются в вышеуказанной папке с определенной периодичностью в zip архивы.

**Вести лог вызовов** — при установке флага в данном пункте в лог будут записываться сами факты обращений клиента к серверу и их содержимое в файлы формата dataservercalls\_дата.log, которые затем будут попадать в папку «C:\ProgramData\Cleverence\Logs».

Для того, чтобы записывать в лог только необходимые вызовы, воспользуйтесь «Настройками логирования», которые появляются после нажатия на кнопку «Настроить».

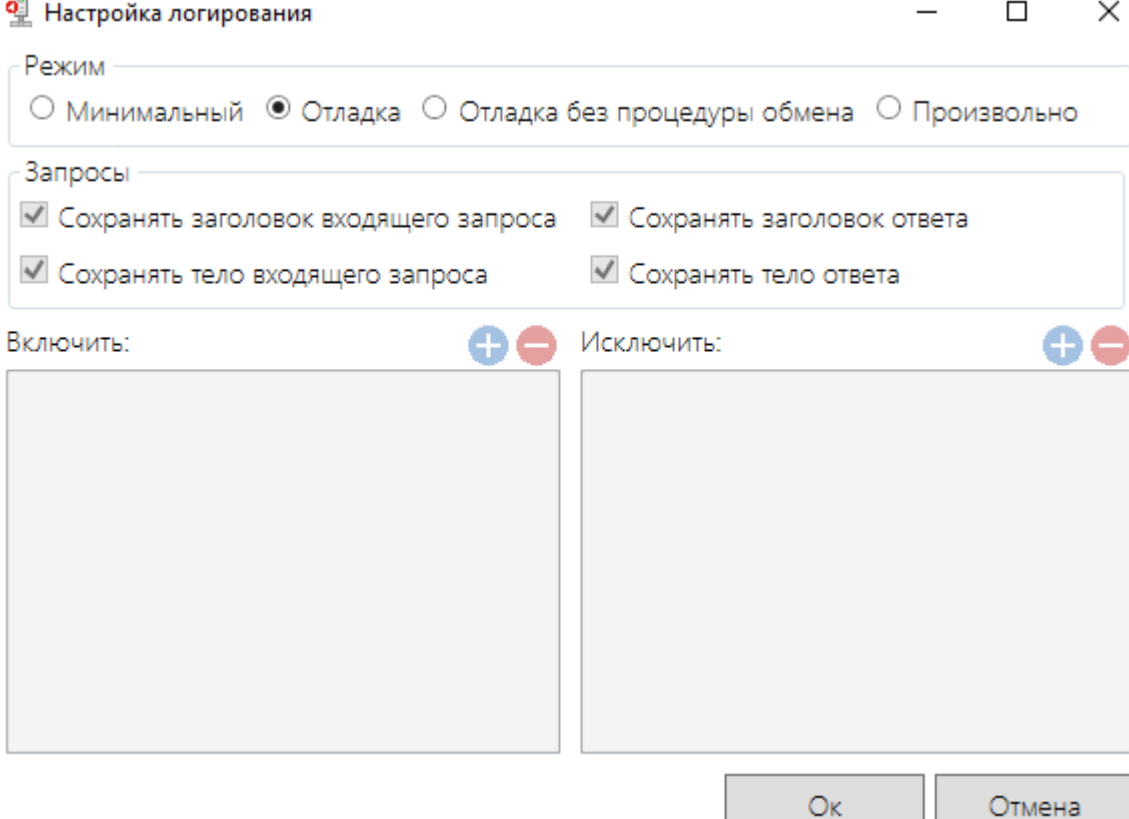

В этом окне можно выбрать один из уже настроенных режимов записи логов:

- Минимальный не сохраняет заголовки и тела запросов и ответов;
- Отладка сохраняет запросы и ответы;
- Отладка без процедуры обмена как отладка, но исключены вызовы, которые делает клиентское приложение для проверки связи и наличия свежих версий справочников;
- Произвольно режим для самостоятельной настройки, пользователь сам определяет, какие функции и с каких устройств будут записываться в лог. С помощью кнопок «Включить» и «Исключить» можно задать IP-адрес устройства, функцию, регулярное выражение функции, которые будут добавляться или исключаться из лога.

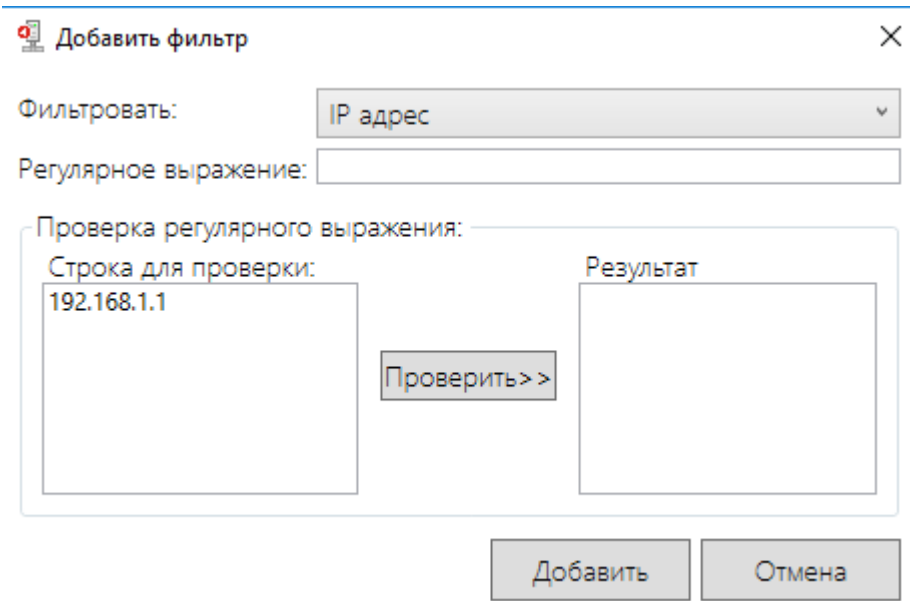

Перед использованием данной функции обратите внимание на то, что ее выполнение значительно замедляет производительность сервера.

## Не нашли что искали?

 $\odot$ Задать вопрос в техническую поддержку